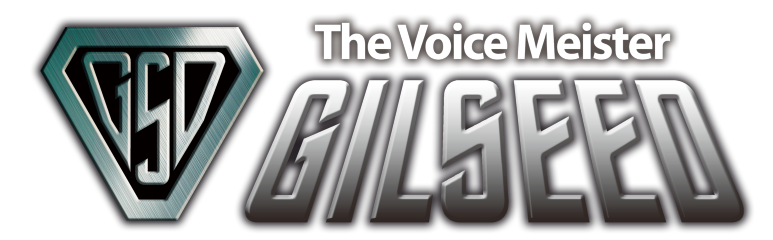

# GILSEED Bluetooth Module LIMITED EDITION

# 「限定モデル」

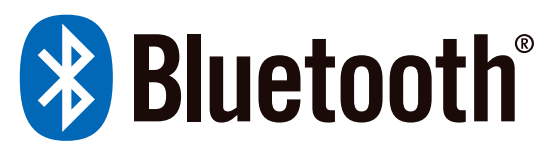

「GVZ-09BTC」

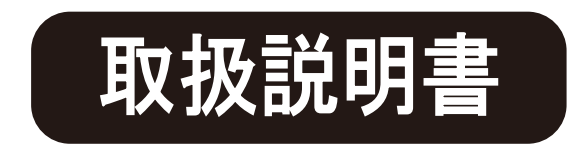

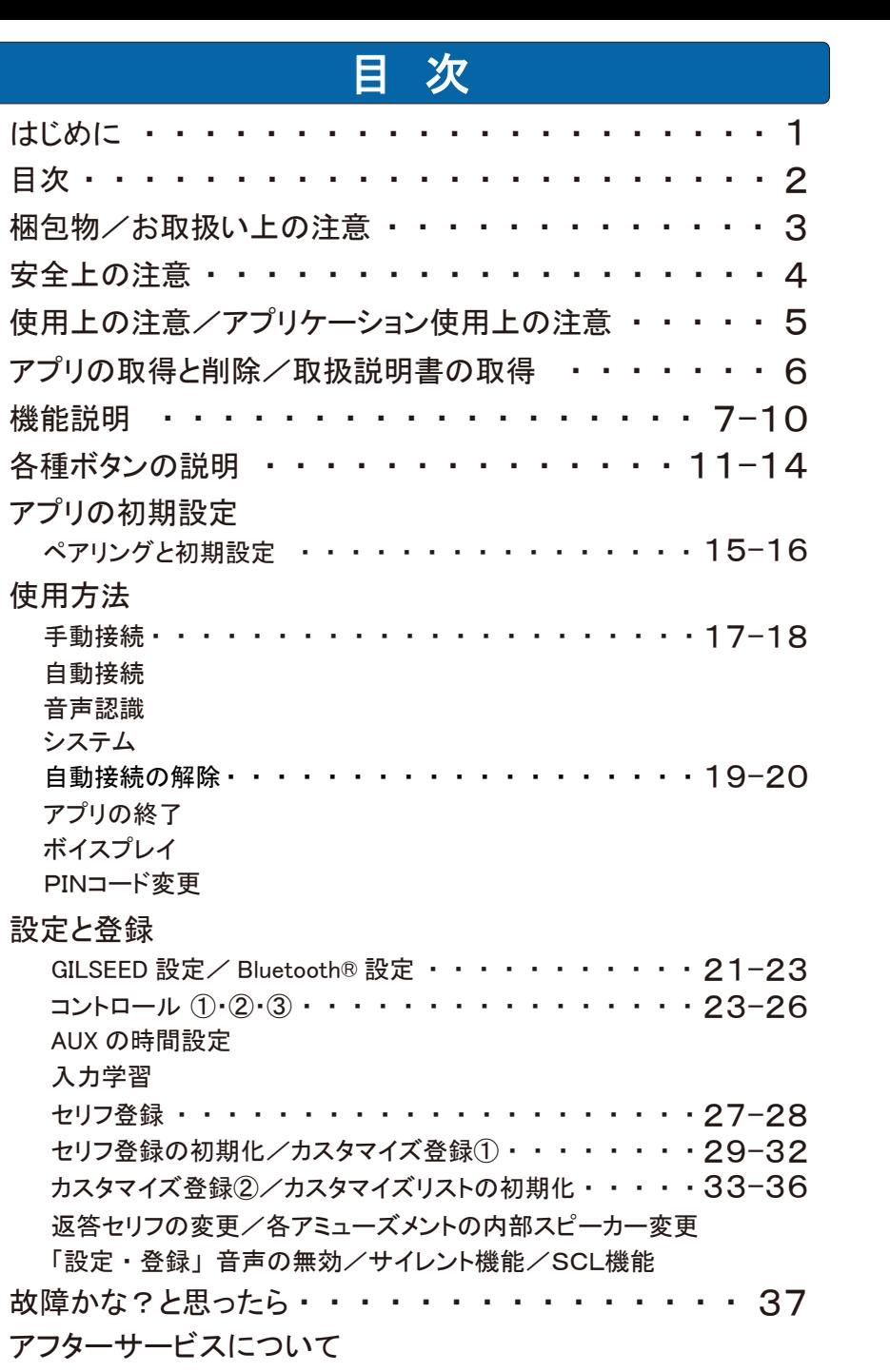

# 製品仕様

はじめに

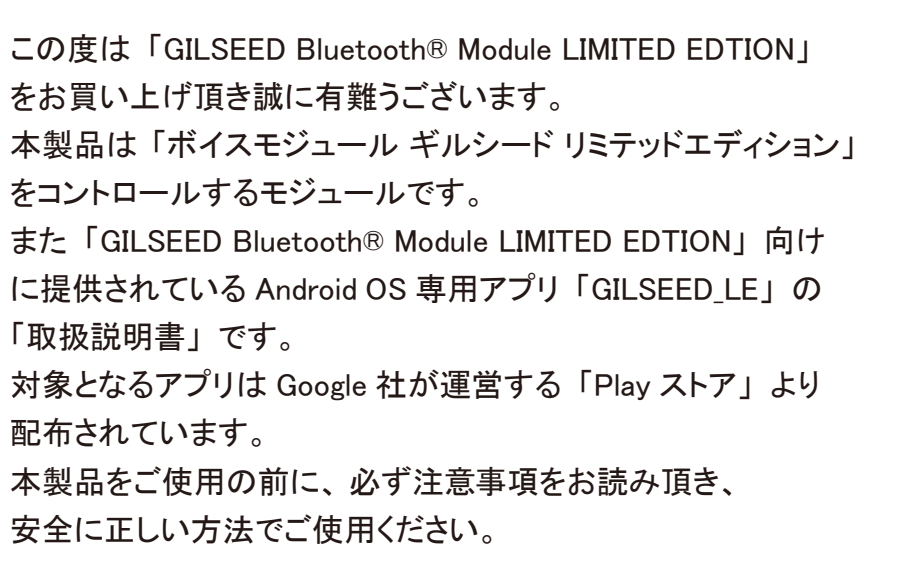

# 梱包物をご確認ください

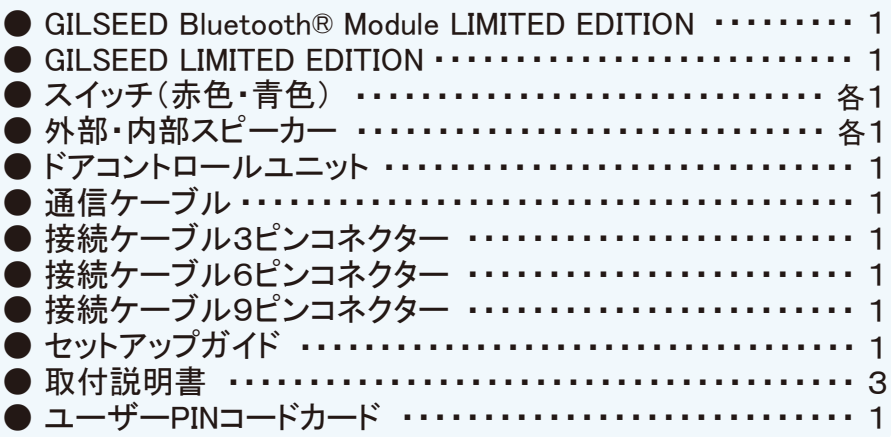

お取扱い上の注意 必ずお守りください

本製品をご使用になるお客様への損害を未然に防止する 為に守って頂きたい事項を記載してあります。 注意事項は、 次のような記号に分類し表示してあります。

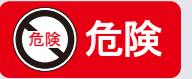

この表示を無視して誤った取り扱いを行った場合、 人が死 亡または重症を負う危険が想定される事項を示しています

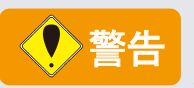

この表示を無視して誤った取り扱いを行った場合、 人が死 亡または重症を負う可能性が想定される事項。 あるいは軽 症または物的損害が発生の高い事項を示しています。

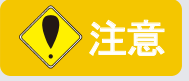

この表示を無視して誤った取り扱いを行った場合、 人が 損害を負う危険が想定されるか、 物的損害のみの発生が 想定される事項を示しています。

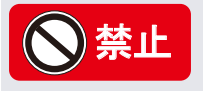

この表示はしてはいけない行為 (禁止行為) を表示してあ ります。 絶対におやめください。

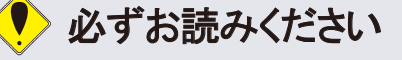

強制・制約・指示等を示す記号です。

\*上記はいずれも安全に関する重要な事項を記していますので必ずお守りください。

# 安全上の注意 ふずお読みください

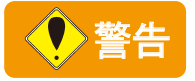

○本体およびオプション類の取り付けには正しい車両電装の知識が必要となります。 必ず車両電装に関する詳しい知識と技術のある取り付け店にて行ってください。 また車両電装の知識不足による誤った設置や配線方法により車両の破損、 故障等が発生し ても弊社では責任を一切負いかねます。 知識のない方が取り付けを行うと、 車両、 システム の故障・損傷のみならず人体にも危険が及ぶ可能性があります。

○弊社全製品は、 故意に分解および改造変更は絶対にしないでください。 製品本来の機能を 損なうのみならず、 重大な事故が発生する可能性があります。 また、 分解及び改造変更を 行った製品の保証は一切しておりません。

○車両の電装品をコントロールする場合、 音声で起動しますので不用意にキーワードを喋りかけ ますと、 意図しないタイミングで起動することがありますので細心の注意をお払いください。

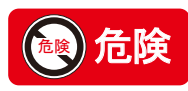

DC12V車両専用 DC24V車両には装着できません。

# 必ずお読みください

○本製品の動作の有無にかかわらず、 発生したその他の事故による物的損害や人的損害、 またいかなる金銭上の損害や逸失利益及び、 第三者からのいかなる請求についても、 弊社 では責任を一切負いかねますのでご了承ください。

○万一本製品に関連する不具合が発生した場合、 不具合部位に対する補償は致しますが、 車 両自体の保証は致しかねます。

○弊社では製品の検査依頼及び修理預かり時の代品貸し出し等は一切行っておりません。 また検査、 修理時に発生した工賃 ・ 送料等の諸費用はお客様のご負担となりますのであら かじめご了承ください。

○本製品はアナログ制御になります。 デジタル多重通信線への接続はできません。 接続を した場合は、 本製品のみならず車両の機器を破損する可能性があります。

○車種により本製品の接続が不可能な場合があります。

# 使用上の注意 必ずお守りください

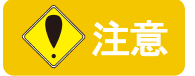

○本製品は長期の連続使用や環境、 車両の整備状況によりバッテリーの消耗具合が 異なります。 何日も車両をご使用されない場合等は特にご注意ください。

○本製品に過度の衝撃や振動は与えないでください。

○本製品は防水ではありません。 内部へ絶対に水や油等が侵入しないように注意してください。

○最大音量で、 30 分以上の連続使用はお控えください。

# アプリケーションの使用上の注意

### ■ご使用前に

・ 本アプリケーションを使用するには、 別売の 「GILSEED Bluetooth® Module LIMITED EDITION」 が必要です。 また、 本アプリケーションは Android 端末専用です。 ご利用可能な端末は 「Android OS Ver.7.0」 「Bluetooth® バージョン 4.2」 以上に対応した

「スマートフォン」が必要です。

### ■ご使用上の注意

- ・ 端末 (スマートフォン) で正しく 「GILSEED Bluetooth® Module LIMITED EDITION」 の設定を 行わないと、 誤作動を起こす可能性があります。
- ・ ペアリング時は、 他の 「GILSEED Bluetooth® Module LIMITED EDITION」 のある付近で設定を 行わないでください。
- ・ 運転中に本アプリケーションの操作をおこなう行為は絶対におやめください。 前方不注意となり 事故の原因となる可能性があります。 必ず安全な場所に車を停車させてからご使用ください。
- ・ 本製品を使用され端末 (スマートフォン) のバッテリーの消耗や寿命が発生しましても弊社では 責任を負いかねますので、 あらかじめご了承ください。

# 禁止

# 「運転中の操作は絶対に行わないでください」

本製品の日本国外での販売及び使用を一切禁止します。 For sale and use only japan.

# アプリケーションの取得と削除/取扱説明書の取得

### ■アプリケーションの取得(インストール)

Androidアプリケーション(以下アプリと言います)はPlayストアで取得して頂けます。 Playストアをご利用になるには、Android端末がPlayストアに対応している必要があります。 Playストアをご利用頂くにはGoogleアカウント等の作成や登録が必要となります。 Playストアの検索欄にて「gilseed/GILSEED」のどちらかを入力してください。 検索結果にGILSEEDを確認したら、表示をタップしアプリを選択してください。 画面が切り替わると「インストール」ボタンが表示されますので、ボタンをタップしてください。 アプリ権限に関する内容が表示されますので、同意してアプリの取得(インストール)を行います。 インストールを実行されるとアプリがお使いのAndroid端末に取得されます。 詳しくは、お使いのAndroid端末の取扱説明書をご覧ください。

■アプリケーションの削除(アンインストール)

ご利用をやめる時やアプリに関する回避できない障害が発生した場合、アプリを削除 (アンインストール)する必要があります。

- アンインストールを実行されるとアプリがお使いのAndroid端末から削除されます。
- 詳しくは、お使いのAndroid端末の取扱説明書をご覧ください。

### ■アプリケーションはGoogle社が運営するPlayストアにて配布されています。

QR コードからアプリ及び、 取扱説明書のダウンロードをして頂けます。

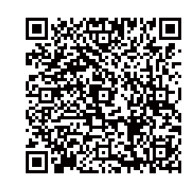

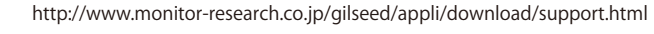

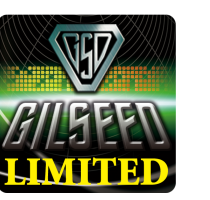

アプリケーション名 『GILSEED LE』 Android OS Ver7.0 以上に対応

# 機能説明

### 音声認識機能

音声認識一覧表に登録されているキーワードを話すと、 ギルシードが返答する機能です。

※出荷時は 「アミューズ」 「システム」 が一覧表に表示されます。 ※音声認識機能をご利用になられると、 通信料が発生します。 「音声認識」 の使用方法は P18をご覧ください。 「システム / センサー」 の使用方法は P17をご覧ください。

### カスタマイズ機能

ユーザーがお好みのキーワードをカスタマイズ作成する事が可能な機能です。 作成されたキーワードは 「音声認識一覧表」 に登録されます。

※返答セリフはセリフリストから選んでください。 ※出荷時は 「アミューズ」 と 「システム」 が 「音声認識一覧表」 に表示されます。 ※出荷時は 「アミューズ」 と 「システム」 のカスタマイズ作成が可能です。 ※音声認識機能をご利用になられると、 通信料が発生します。

「カスタマイズ登録」 の使用方法は P29~ P34をご覧ください。 「システム」 の使用方法は P17をご覧ください。

# ■ボイスプレイ

# ボイスプレイ機能

端末 (スマートフォン) から遠隔操作でセリフ発声を可能にした機能です。 「ボイスプレイ」 の使用方法は P19~ P20をご覧ください。

## ■接続

## 手動接続機能

端末 (スマートフォン) から 「GILSEED Bluetooth® Module LIMITED EDITION」 に手動接続をする 機能です。

### ※接続圏内を外れ切断されると、 手動で再接続する必要があります。

「手動接続」 の使用方法は P17~ P18をご覧ください。

### 自動接続機能

端末 (スマートフォン) から 「GILSEED Bluetooth® Module LIMITED EDITION」 に自動接続をする 機能です。

※アプリ起動中に接続圏外から接続圏内になると自動的に再接続されます。

ご注意 : この機能を使用すると端末 (スマートフォン) のバッテリーを手動接続より消耗しますので、 長時間車両から離れる場合はアプリの終了をおすすめします。

「自動接続」 の使用方法は P17~ P18をご覧ください。

# ■スリープ

# スリープ機能

■ 音 声 認識 すいしゃ すいしゃ かんこう かんこう しゅうしゅ アプリ終了時、 車両のバッテリーを保護する為の省エネモード機能です。 「アプリの終了/スリープ」 の使用方法は P19~ P20をご覧ください。 ※長期間車両に乗られないユーザーにおすすめな機能です。 ※スリープ中は端末 (スマートフォン) との接続できません。 車両のドアを開けると通常モードに戻ります。

## ■GILSEED設定

# スタンダードモード機能

車両の電装品の作動時やドアの開閉時等に連動する機能です。 「スタンダードモード」 の使用方法は P21~ P22をご覧ください。

## パラサイトモード機能

他社セキュリティに連動して、 セット・解除・警告・警報・エンジンスターターの作動・停止 等に連動する機能です。 「パラサイトモード」 の使用方法は P21~ P22をご覧ください。

## ライトフラッシュ機能

車両のスモールライト等にセリフ発声に合わせて点灯や点滅をする機能です。

「フラッシュ」 セリフ発声中に点滅します

※ディスチャージタイプのヘッドライトやフォグライトの場合バルブやバラストなどが破損する 可能性がありますので、 ご使用はお控えください。 「スポット」 イベント中に点灯します

「ライト」 (ライトフラッシュ) の使用方法は P21~ P22をご覧ください。

## 内部スピーカー機能

車内での、 登録 ・ 設定 ・ イベント ・ 各アミューズメント等がご利用いただける機能です。 「各アミューズメントの内部スピーカー変更」 の使用方法は P34をご覧ください。 ※内部スピーカーと設定が必要です。 「内部スピーカー」 の使用方法は P21~ P22をご覧ください。

## スピーカー音量調整機能

外部 ・ 内部スピーカーの音量 1 ~8段階の音量調節が可能になる機能です。 「スピーカー音量調整」 の使用方法は P21~ P22をご覧ください。

# 繰り返し禁止機能

車両の電装品やドアの開閉等でその都度セリフを喋らせる事を防ぐ機能です。 ※「無効」 「30秒」 「1分間」 の設定が可能です。

ご注意 : この機能を使用するとすべての入力が設定時間に変更されます。 また、 禁止時間は最初の行動 から設定した時間に従事します。

「繰り返し禁止」 の使用方法は P21~ P22をご覧ください。

### ■Bluetooth® 設定 ■コントロール

ポケットやカバンの中で誤ってドアロック解除された場合に再ロックされる機能です。 ※30秒以内にドアを開けるとリアームは解除されます。

「リアーム」 の使用方法は P21~ P22をご覧ください。

### 半ドア警告機能

端末 (スマートフォン) からのロック時に、 ドアが開いていると異常をお知らせする機能です。 「半ドア警告」 の使用方法は P21~ P22をご覧ください。

### 車速ロック機能

設定速度になるとドアロックされ、 エンジン停止後アンロックされる機能です。 ( 再ロック機能付き ) ※車種により調整してもお好みの速度にならない場合があります。 ※車速ロック機能付きの車種や車速センサーがアナログ出力の車両にはご利用いただけません。

「車速ロック」 の使用方法は P21~ P22をご覧ください。

### センサー機能

端末 (スマートフォン) からドアロックをし衝撃等で、 ドアやセンサーが反応するとセリフ発声を する機能です。※ご注意 : センサー機能は盗難警報機能ではありません。

※スタンダードモードでご利用いただけます。 ※センサー機能をご利用される場合は、 アミューズメント3 ・ 8にセリフを登録してください。

※センサーユニットは別途お買い求めください。

「センサー」 の使用方法は P21~ P22をご覧ください。 「システム」 の使用方法は P17をご覧ください。

### 走行機能

走行開始し後、 運転手へ注意のご案内をする機能です。 設定は3種類からお選びいただけます。 「常時」 ご案内します。 「3回に 1 回」 ご案内します。 「5回に 1 回」 ご案内します。

※車速センサーがアナログ出力の車両にはご利用いただけません。 「走行」 の使用方法は P21~ P22をご覧ください。

### 停止機能

エンジン停止後、 運転手へご案内をする機能です。 設定は3種類からお選びいただけます。 「常時」 ご案内します。 「3回に 1 回」 ご案内します。 「5回に 1 回」 ご案内します。 ※設定は 「常時」 でも5分以上、 その他の設定は30分以上の走行が必要です。 「停止」 の使用方法は P21~ P22をご覧ください。

### 休息機能

※設定時間は状況により誤差が生じる可能性があります。 エンジン始動後、 設定時間が経過すると、 ユーザーへ休憩のご案内をする機能です。 設定は3種類からお選びいただけます。 「1時間」 でご案内します。 「1時間30分」 でご案内します。 「2時間」 でご案内します。 「休息」 の使用方法は P21~ P22をご覧ください。

### リアーム機能 コントロール コントロール コントロール機能 かんしょう しゅうしゅう しゅうしゅうしゅうしゅ

車両の電装品を端末 (スマートフォン) からボタンの遠隔操作で 「AUX1~AUX6」 のコントロ ールが可能な機能です。 ※「音声認識」 はご利用いただけません。

※「使用用途」 を変更する事により、 「音声認識」 でもコントロールが可能になります。 「ロック」 「アンロック」 「パワースライドドア」 「パワーバックドア」 などのコントロールが可能です。

上記、 以外の多目的コントロールは 「カスタム1~カスタム4」 をご利用ください。

- 「カスタム1 ON」 セリフまたはボタンをタップすると1~10秒間出力されます。
- 「カスタム2 OFF」 セリフまたはボタンをタップすると1~10秒間出力されます。
- 「カスタム3 ON/OFF」 セリフまたはボタンをタップすると出力が維持され、 再びセリフまたは ボタンをタップすると遮断されます。
- 「カスタム4 ON/OFF」 セリフまたはボタンをタップすると出力が維持され、 再びセリフまたは ボタンをタップすると遮断されます。

「コントロール」 の使用方法は P23~ P26をご覧ください。 ※「各 AUX」 「カスタム1 ON」 「カスタム2 OFF」 の出力時間は1秒~10秒まで設定可能です。

### ■セリフ登録機能

### セリフ登録機能

「アミューズメント1~9」のセリフを端末 (スマートフォン) から登録や変更が可能な機能です。 「セリフ登録」 の使用方法は P25~ P26をご覧ください。

■PINコード変更機能

### PINコード変更機能 ※ユーザー以外の方は絶対に実行しないでください。

ユーザー専用のPINコード (パスキー) に変更を行ない他ユーザーとの接続を防ぐ機能です。 ※詳しくは同梱のユーザーPINコードカードをご覧ください。

「PIN コード変更」 の使用方法は P19~ P20をご覧ください。

■「登録・設定」音声無効・サイレント·SCL機能

### 「登録・設定」音声の無効

登録や設定時に 「有音 ・ 無音」 を設定できる機能です。 「登録 ・ 設定」 音声無効の使用方法は P19~ P20をご覧ください。

### サイレント機能

スタンダードモードで端末 (スマートフォン) と接続中に喋らせる事が可能な機能です。 「サイレント機能」 の使用方法は P19~ P20をご覧ください。

### SCL機能

※他社製品オプションの 「455V」 が別途必要です。 (455Vに対応するセキュリティのみ) 他社セキュリティ (VIPER) を端末 (スマートフォン) から 「セット」 「解除」 を可能にする機能です。 「SCL機能」 の使用方法は P19~ P20をご覧ください。

# 各種ボタンの説明

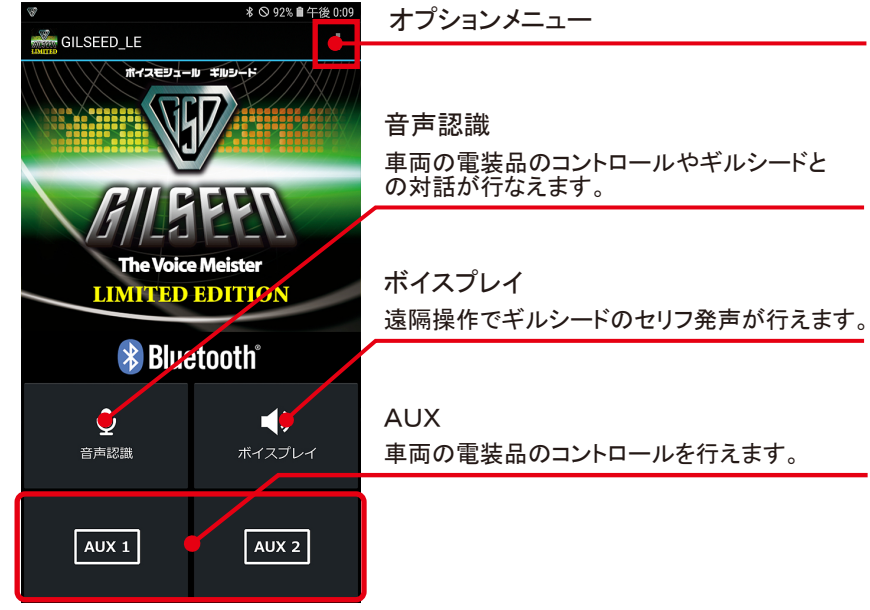

# ■オプションメニュー Bluetooth® 設定

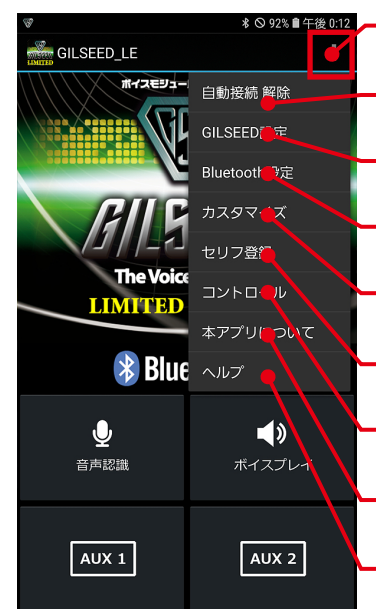

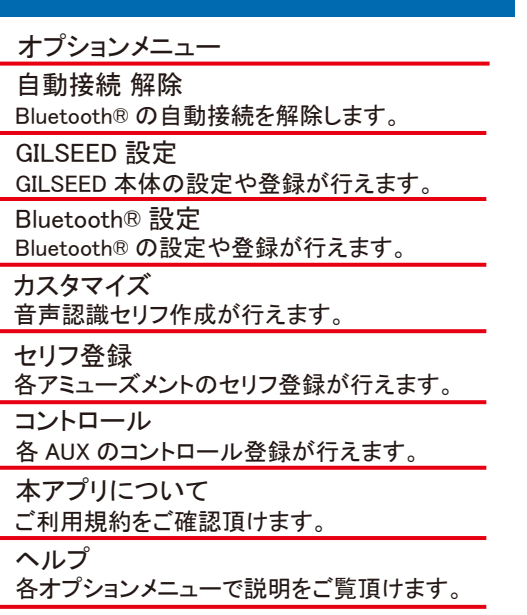

# メインメニュー マンファイン アイディング こうしゃ アイエン こうしゃ GILSEED設定

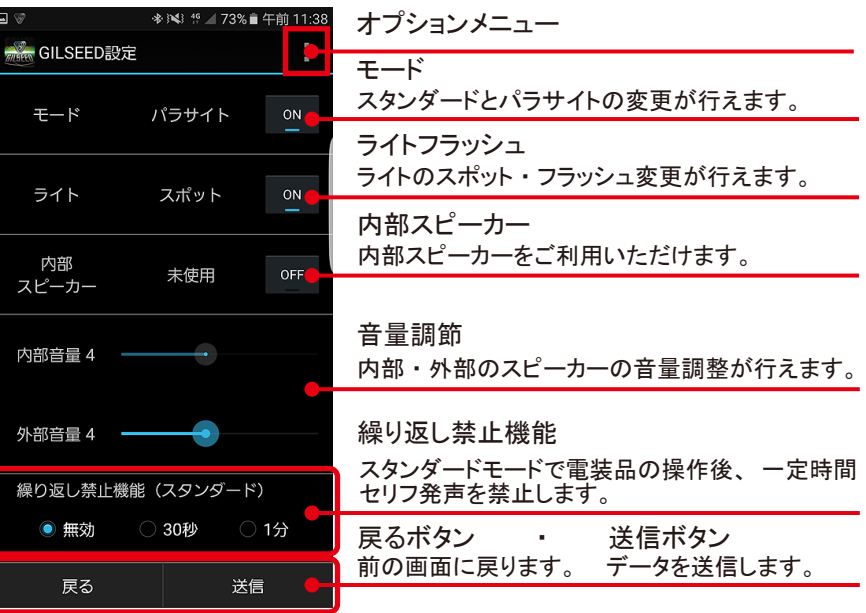

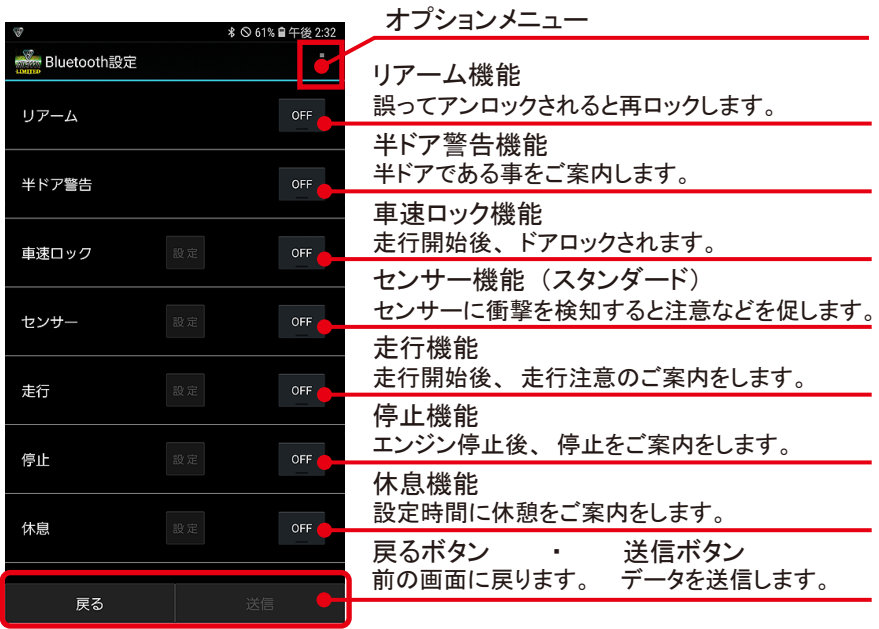

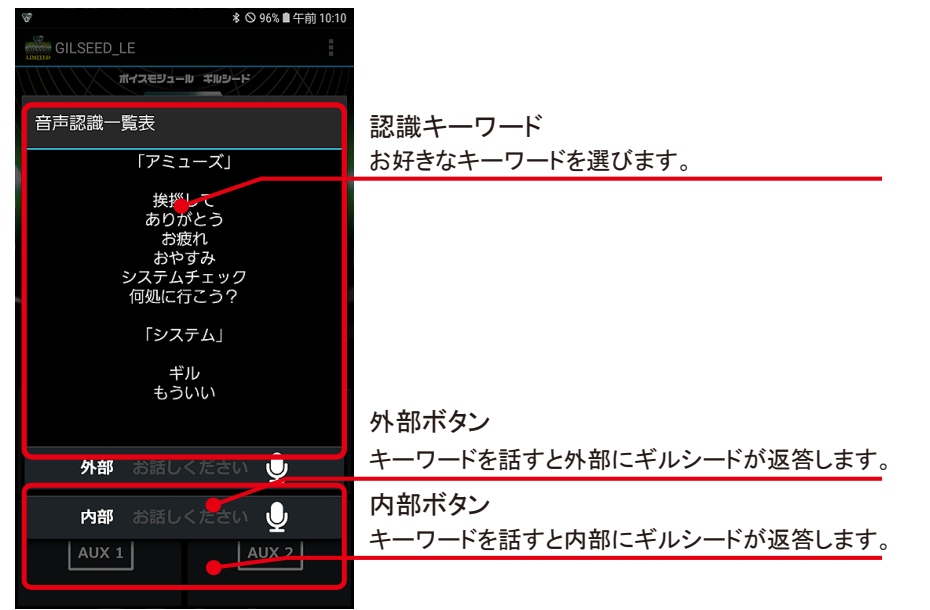

# - ボイスプレイ コントロール コントロール コントロール コントロール

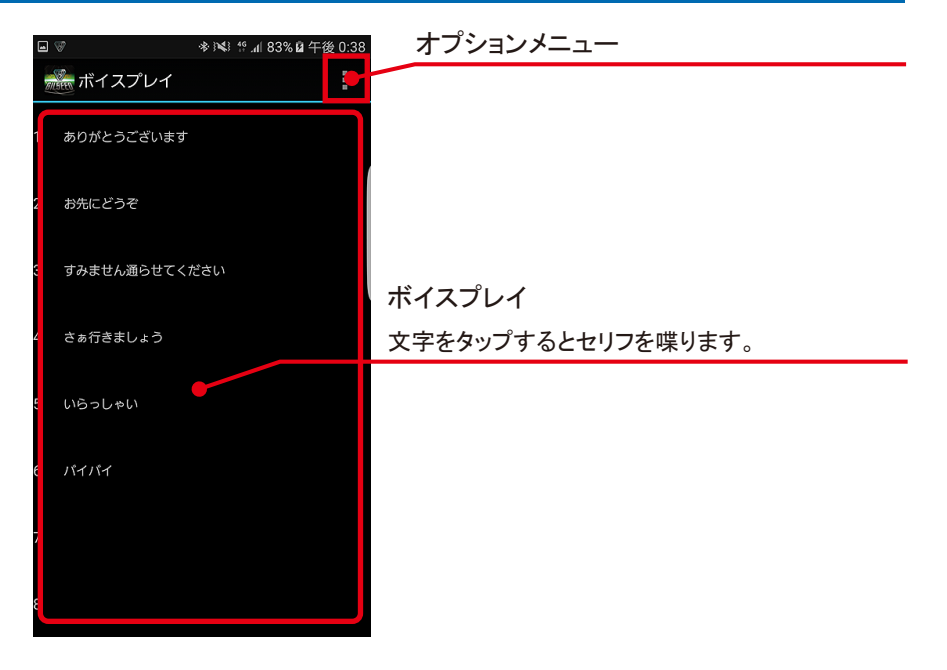

# 音声認識 きょうきょう しょうしょう しゅうしょう しゅうしゅん こうしゅう せリフ登録リスト

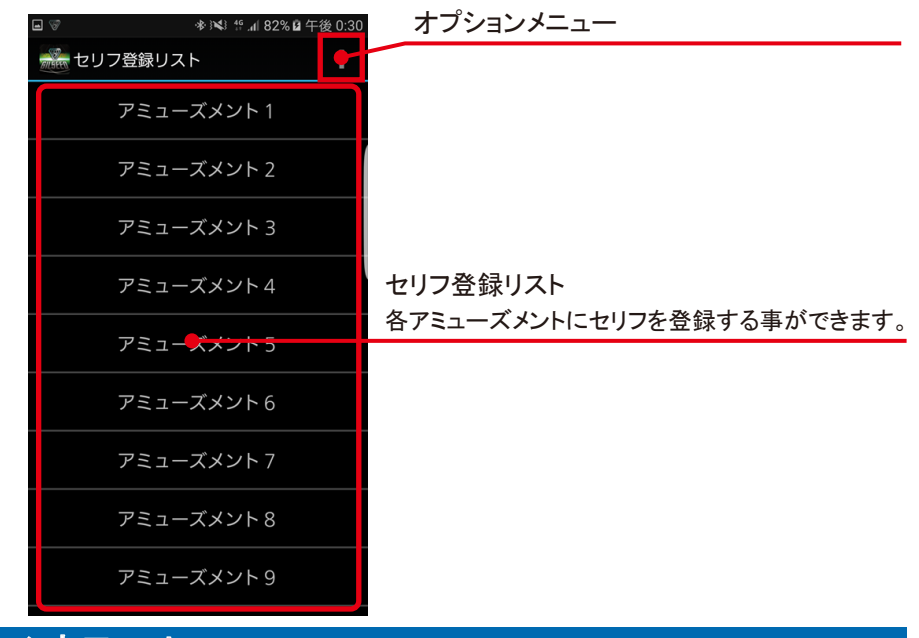

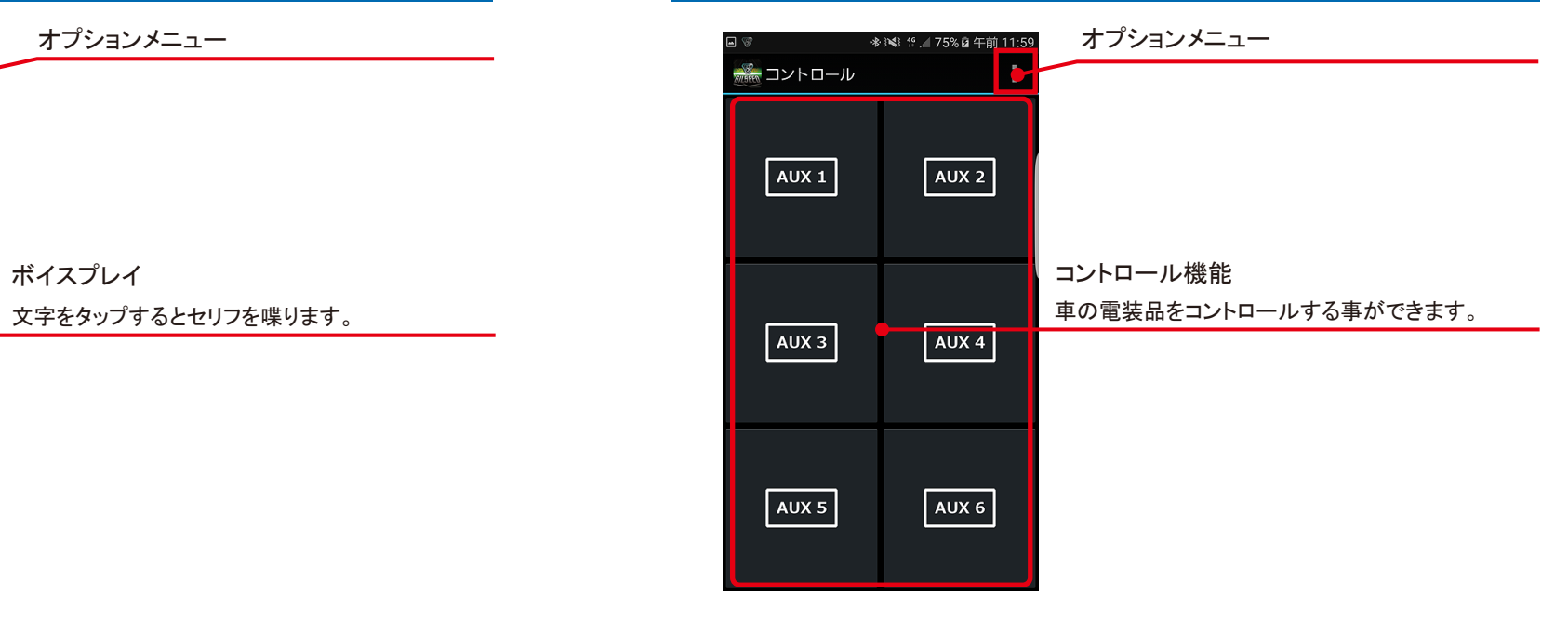

# アプリの初期設定

# ペアリングと初期設定

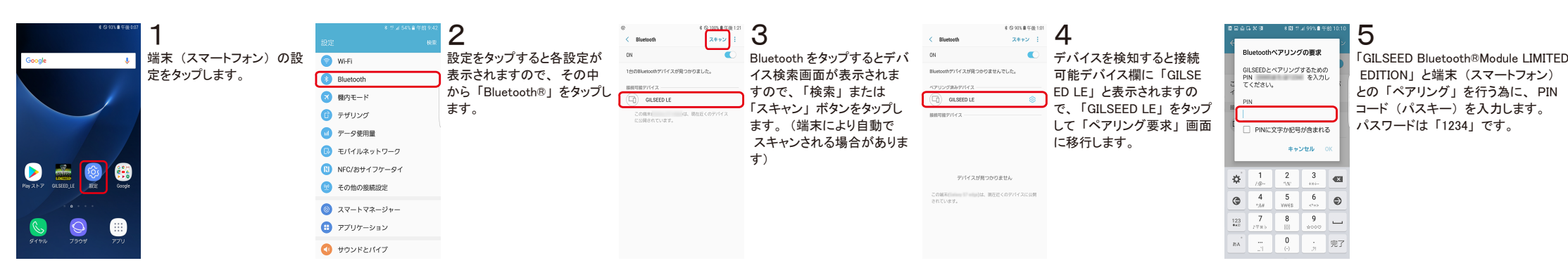

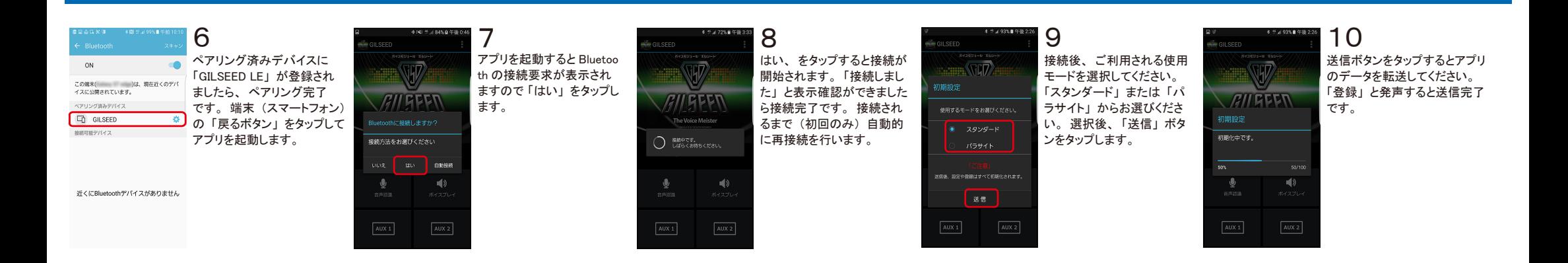

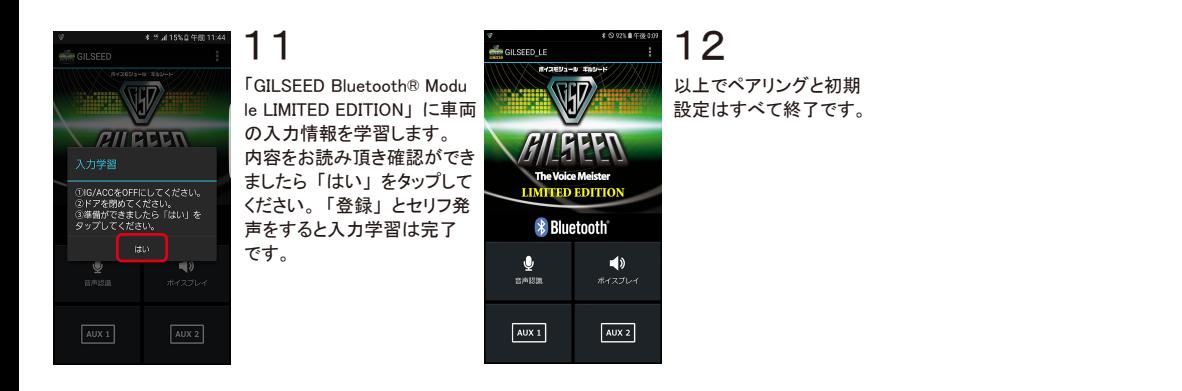

### お断り

本マニュアルに記載されている事項は「GILSEEDアプリ LIMITED EDTION」を 対象に記載されています。アプリのバージョンアップにより機能向上のため、 変更及び、削除される可能性があります。 本マニュアルの画面データは「Android OS 8.0.0」で実行した場合の画像に なります。また、開発途中の画面であり実際に表示される画面は「アプリ バージョン」や「Android OS バージョン」端末(スマートフォン)の機種により、 画面表示や画像が異なる可能性がありますので、あらかじめご了承ください。

# 使用方法

### 手動接続 自動接続 1 2 3 4 1 2 **L**euerric アプリ画面から 「G アプリをタップする はい、 をタップする 接続が完了しまし アプリ画面から 「G アプリをタップする W  $\overline{117}$ innale ILSEED アプリ」 を と接続が開始され と Bluetooth の接 たら、 操作可能と ILSEED アプリ」 を と Bluetooth の接 タップします。 続方法を選択しま ます 「接続しました なります。 続方法を選択しま タップします。 *RII* GEEN **AII GEEN AILGEEN**  $RII$ **GEEN** す。 手動接続の 」 と表示確認がで す。 自動接続の ※画像はホーム画面に ※画像はホーム画面に The Voice Meister The Voice Meister<br>**EIMITED BDTTTO**  アプリを移動しています。 Rhigtooth(ご路線し中式かり 場合は 「はい」 を きましたら接続完 **Rluatoothに協調しますかり** 場合は 「自動接 アプリを移動しています。 続」 をタップしま 接続方法をお選びください タップします。 了です。 接続され 接続方法をお選びください ○ 服中です。<br>○ じばらくお待ちください。 るまで再接続を行 \* Bluetooth す。  $\bullet$   $\bullet$   $\bullet$ いいえ はい 自動接続 **EXAMPLE SOLUTION** 4 はい 自動接続 います。  $\frac{1}{\frac{1}{2}}$  $\bullet$  $\blacklozenge$ ∙ ポイスプレイ  $\bigcirc$  $\mathbb{C}$  $\circ$ ❸  $\sqrt{AUX 2}$  $\sqrt{\text{AUX 1}}$  $\sqrt{AUX 2}$  $AUX 2$

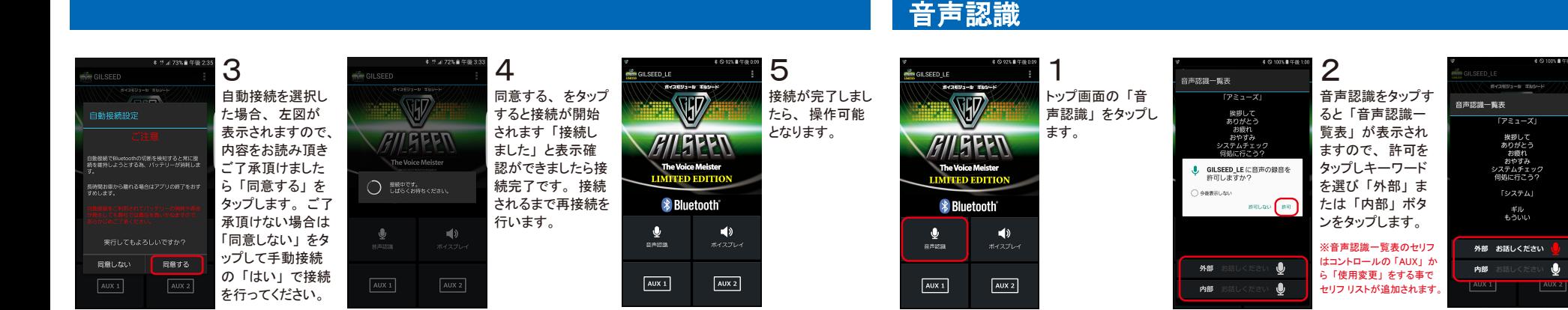

# システム

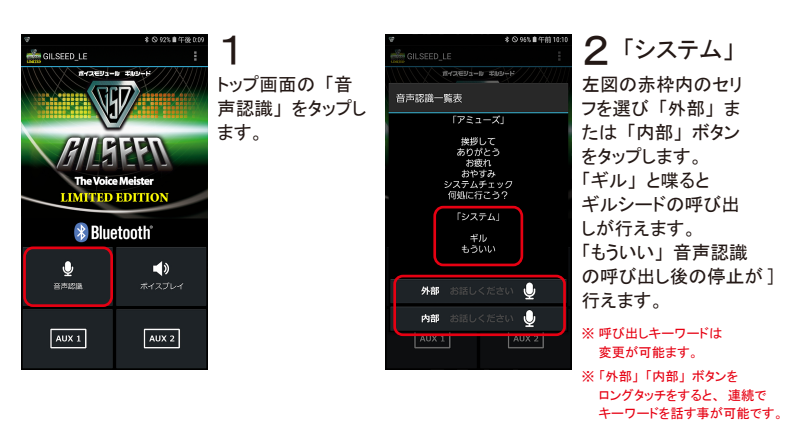

3

 $\bullet$ 

「お話しください」 と 表示しましたら端末 (スマートフォン) に お話しください。

※屋内・屋外でのご使用は 状況により環境ノイズ等で 声の認識が困難になる 場合がございます。 ご使用時はなるべく環境 ノイズ等が少ない場所で ート・・・ フルーン 。<br>- ご使用ください。

# **自動接続の解除 アプリの終了/スリープ**

# ボイスプレイ

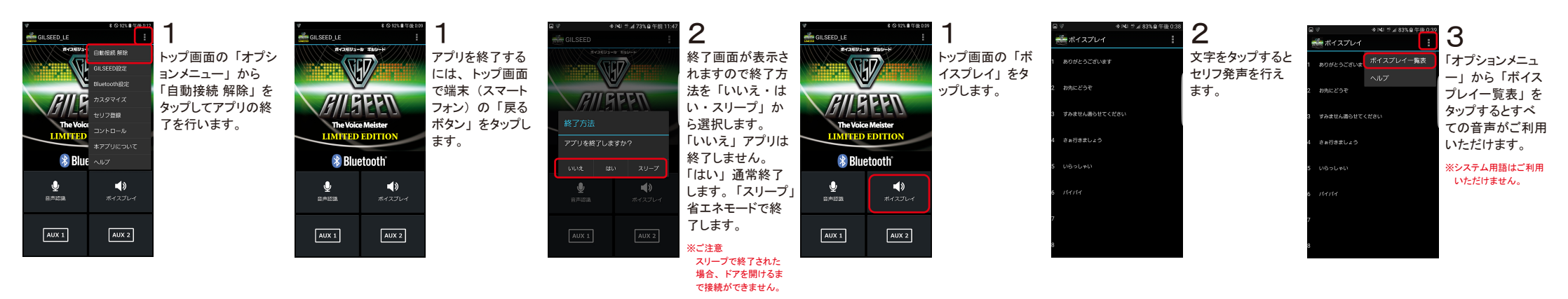

## PINコード変更 ※ユーザー以外の方は絶対に実行しないでください。

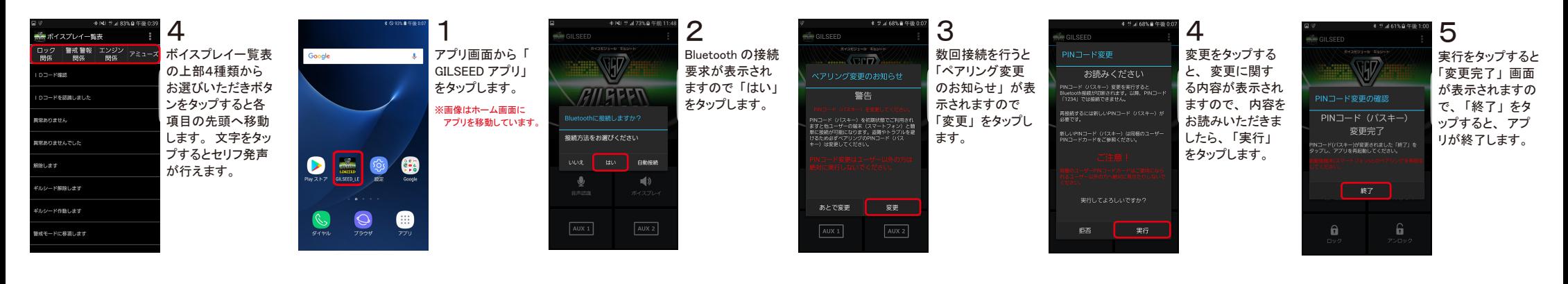

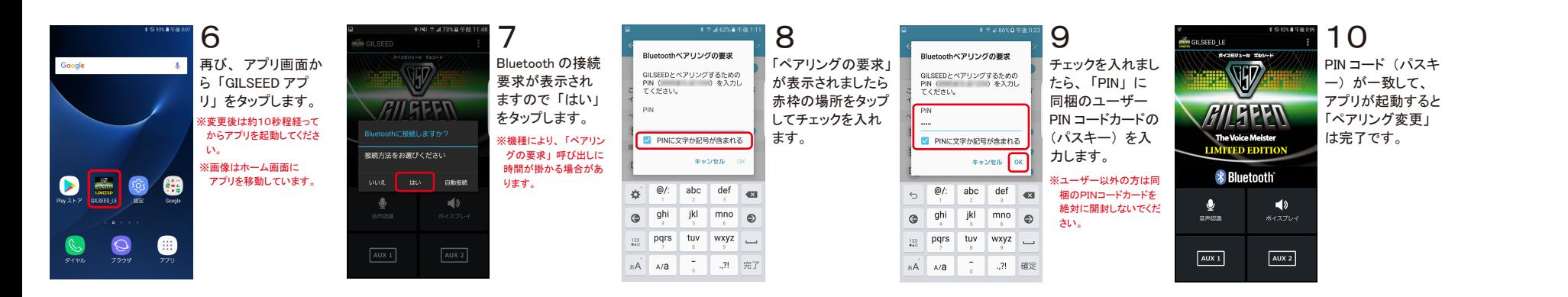

# 設定と登録

### GILSEED設定 「モード」「ライト」「内部スピーカー」「音量調整」「繰り返し禁止機能」など

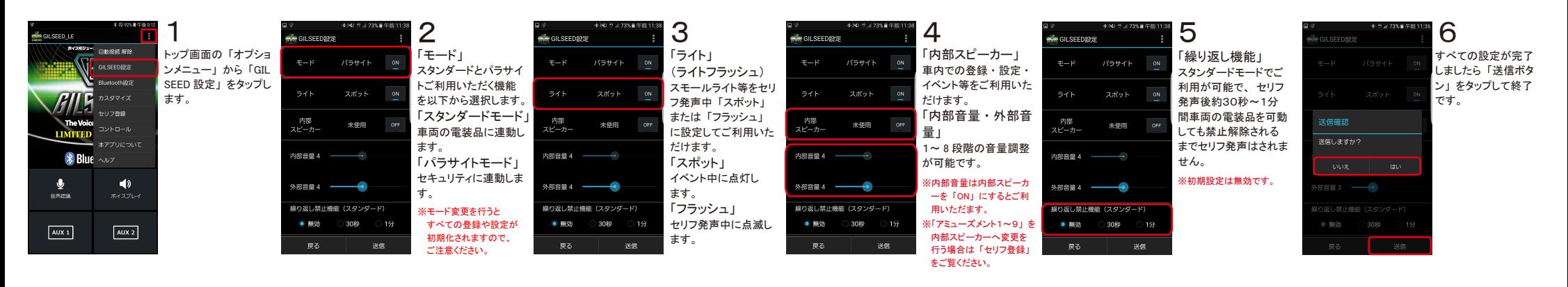

### Bluetooth設定 「リアーム」「半ドア警告」「車速ロック」「センサー」「走行」「停止」「休息」など

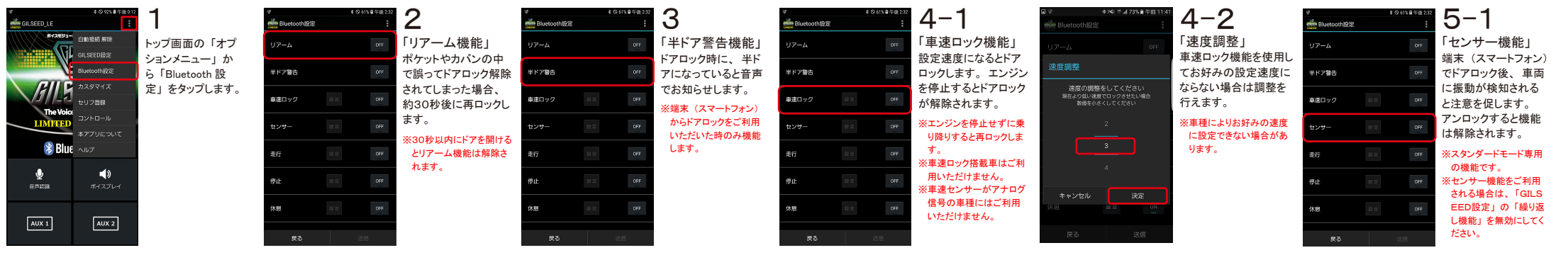

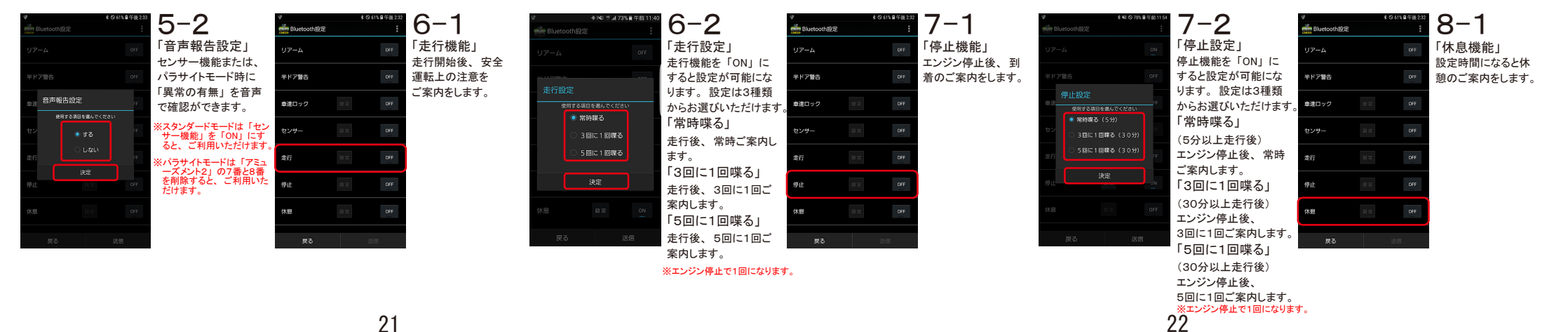

# コントロール ① 「AUX1」「AUX2」「AUX3」「AUX4」「AUX5」「AUX6」の場合

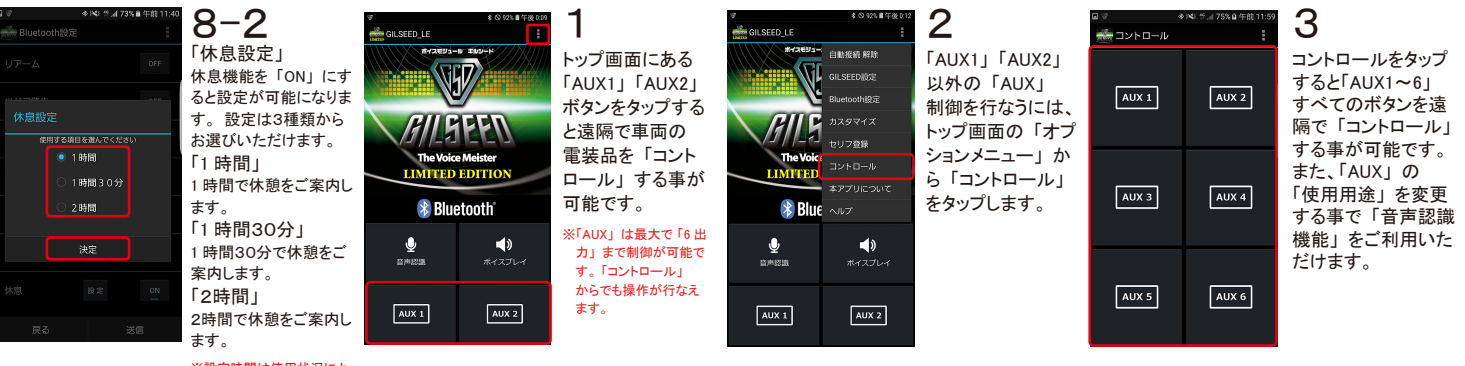

※設定時間は使用状況によ り誤差が生じる可能性が あります。

# コントロール ② 「ロック」 「アンロック」 「パワースライドドア」 「パワースライドドア」 「バックドア」 「トランク」などへ 「使用用途変更」を行う場合

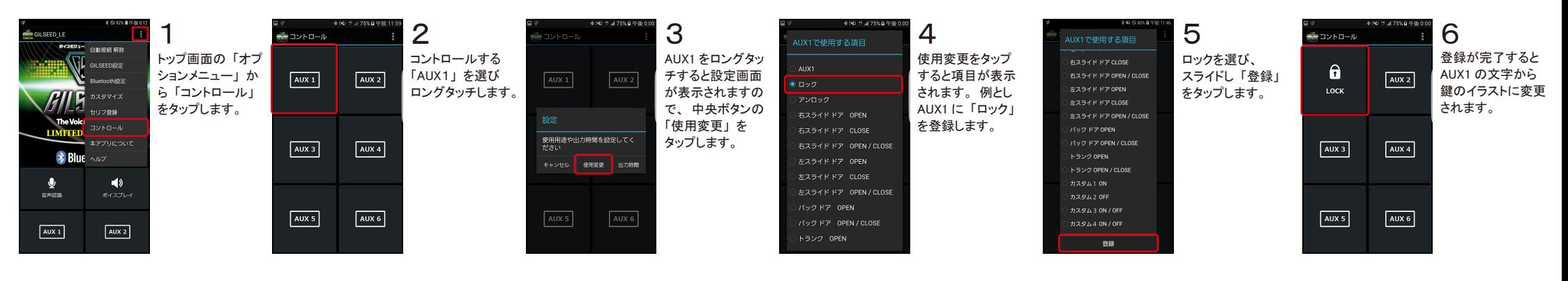

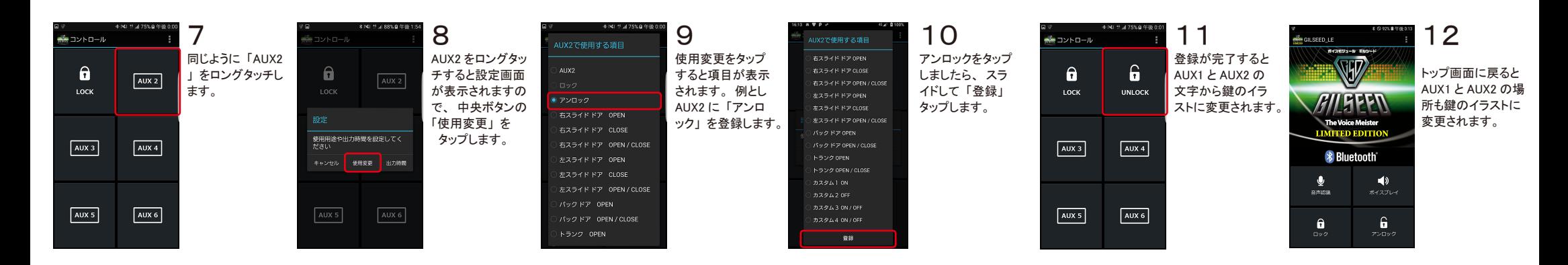

# コントロール ③ 「カスタム1」 「カスタム2」 「カスタム3」 「カスタム4」 などへ 「使用用途変更」 を行う場合

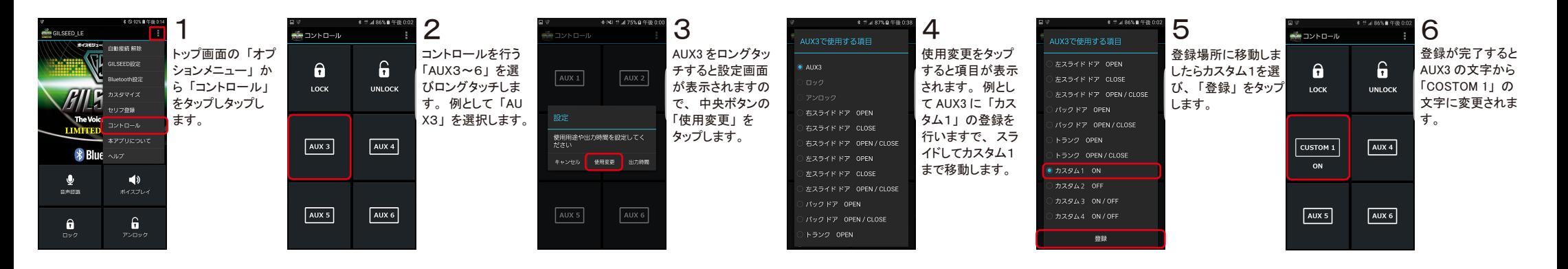

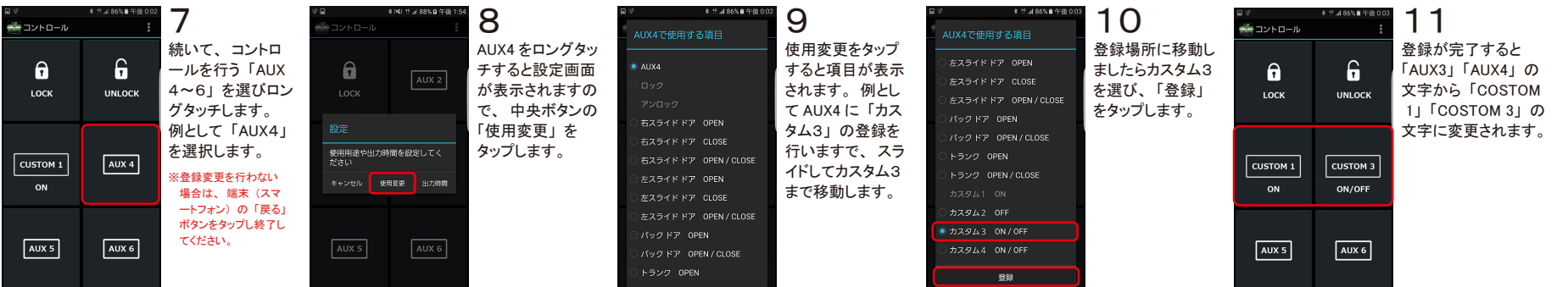

# AUXの時間設定 スポックス スカ学習

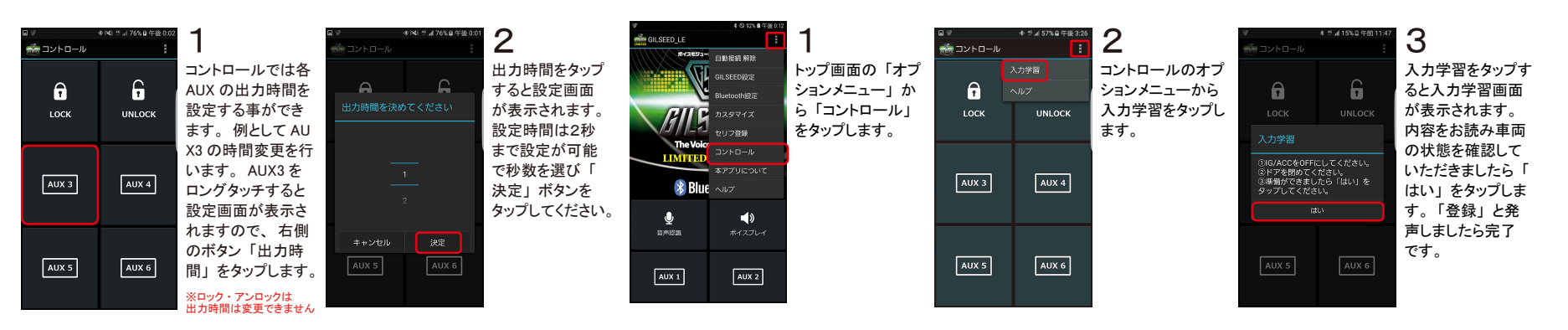

# セリフ登録 アミューズメント1~8 スタンダード ・ パラサイト共通 ※パラサイトとスタンダード ・ センサー機能有りのアミューズメント2は除く

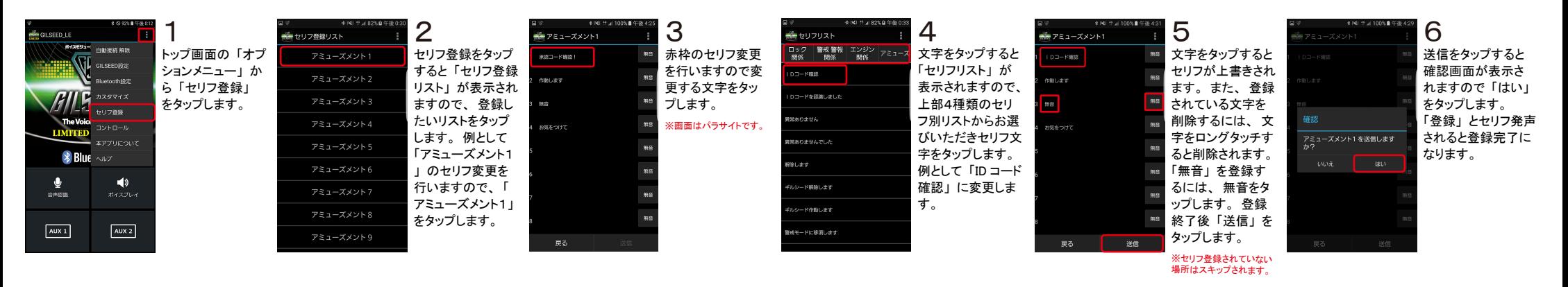

# セリフ登録 アミューズメント2 (パラサイト ・ スタンダード ・ センサー機能有り)

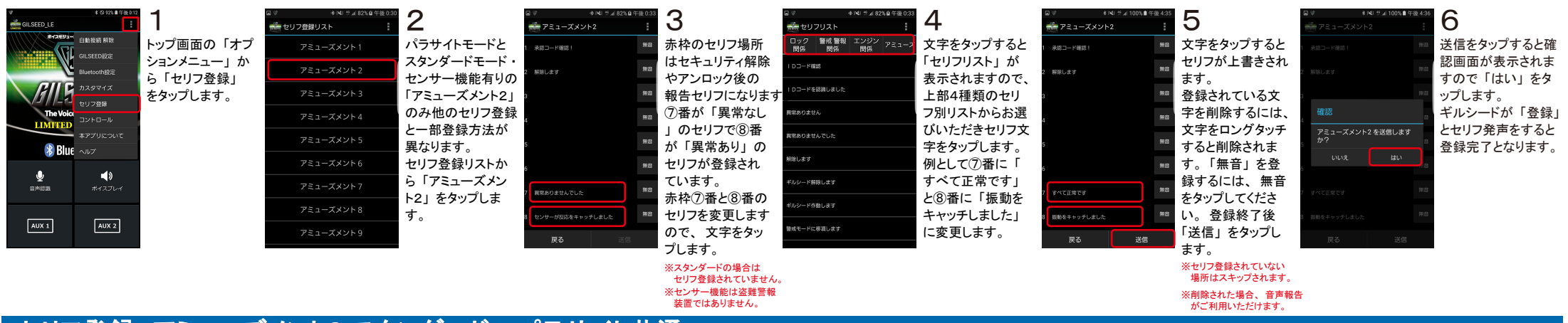

# セリフ登録 アミューズメント9 スタンダード ・ パラサイト共通

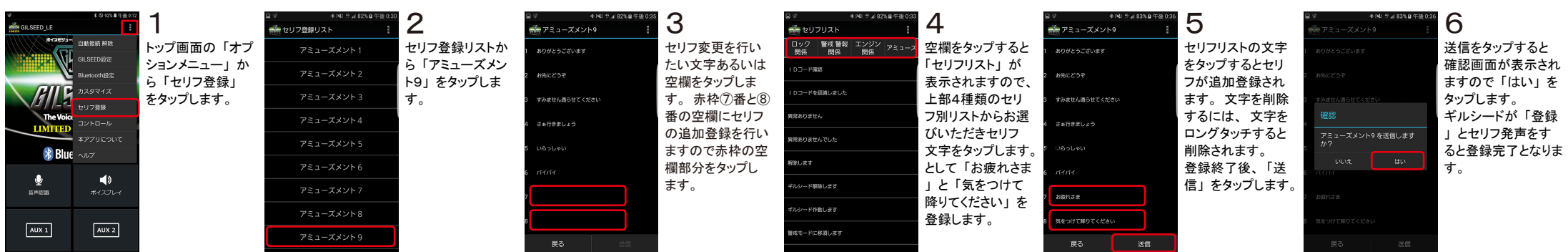

# セリフ登録の初期化

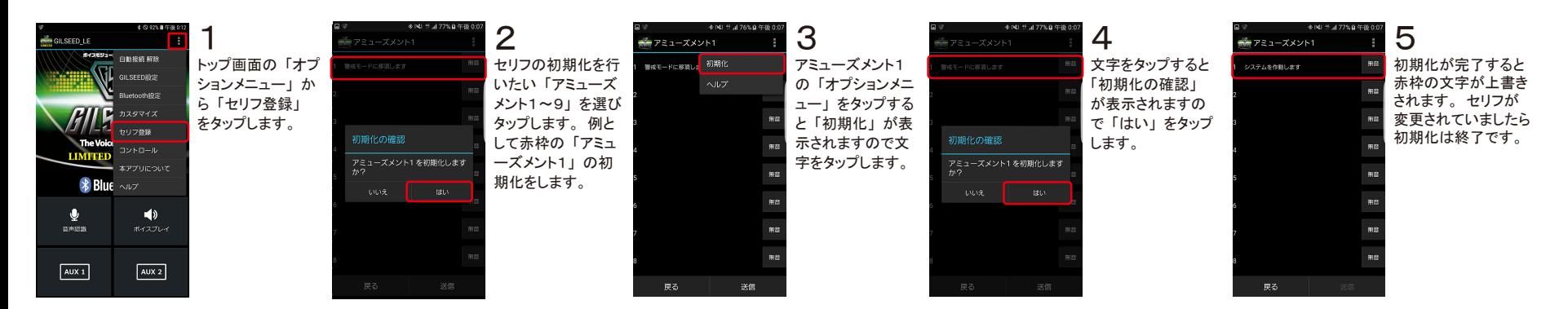

# カスタマイズ登録 ① 「ロック」 「アンロック」 「パワースライドドア OPEN」 「パワースライドドア CLOSE」 「バックドア」 「トランク」 「アミューズ」 「システム」 など

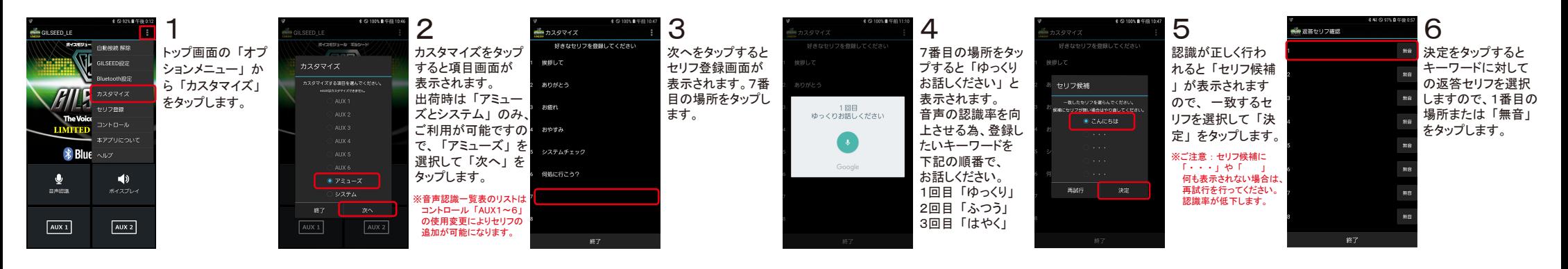

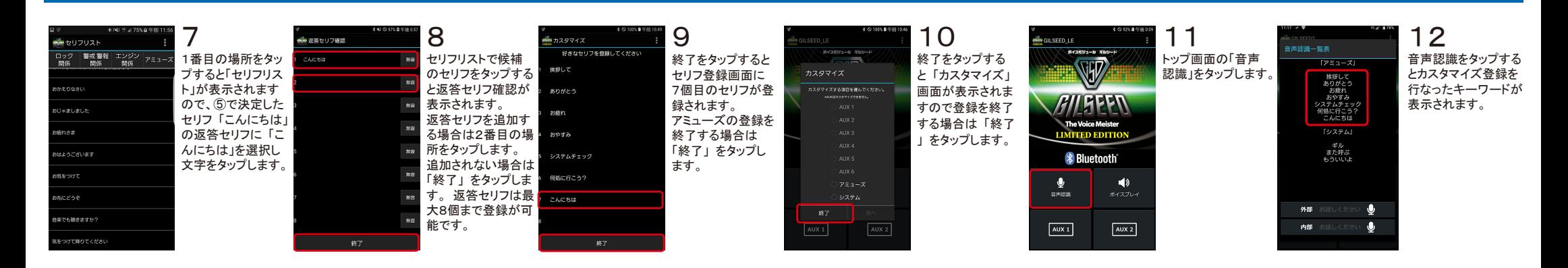

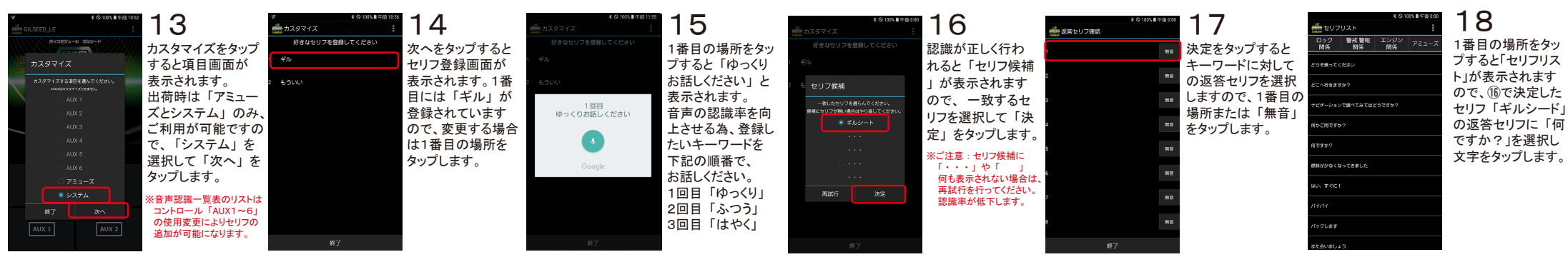

# 「報告セリフ変更」

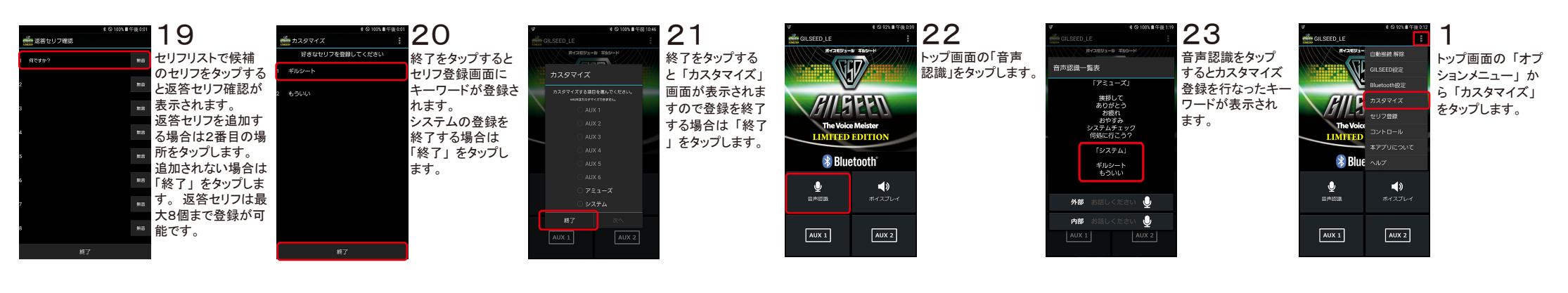

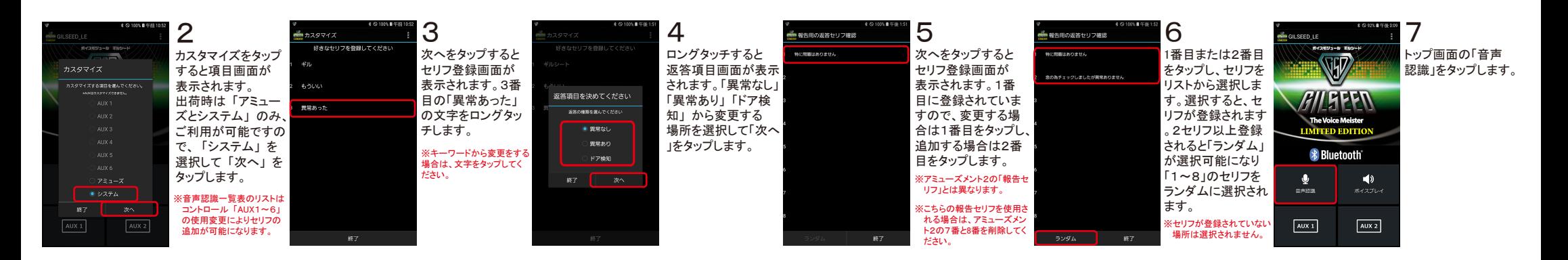

# カスタマイズ登録② 「パワースライドドア」 「パワーバックドア」 の OPEN/CLOSE 「カスタム3 ・ 4」 など

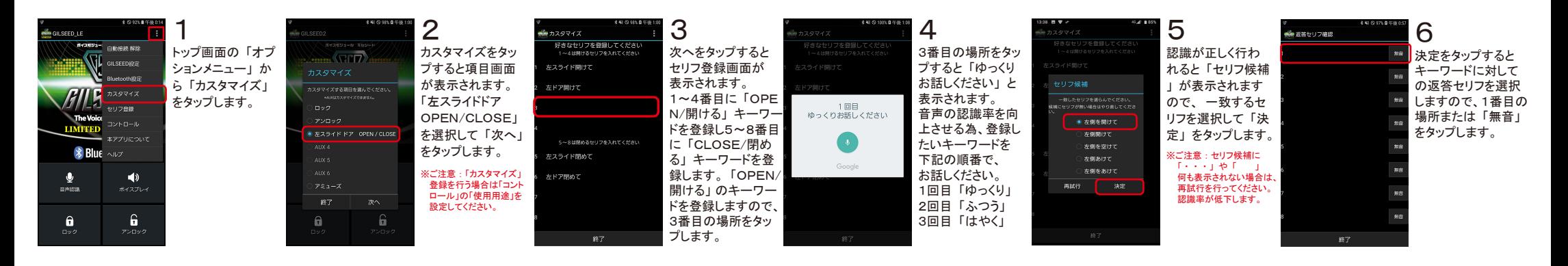

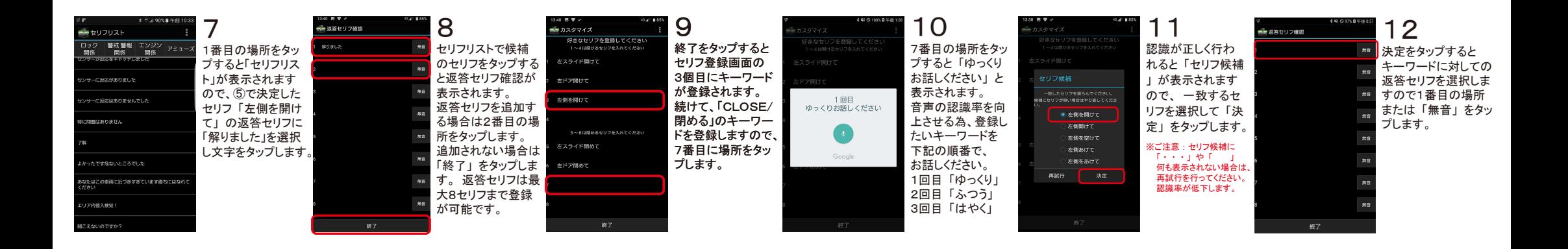

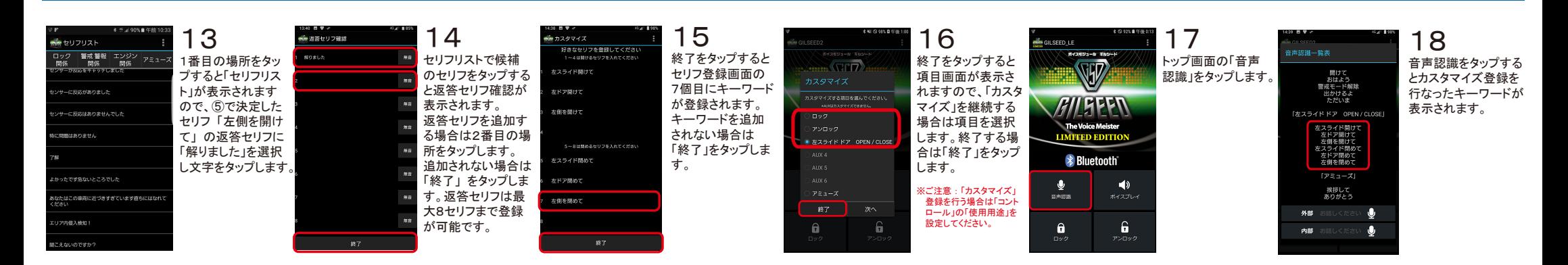

# カスタマイズリストの初期化

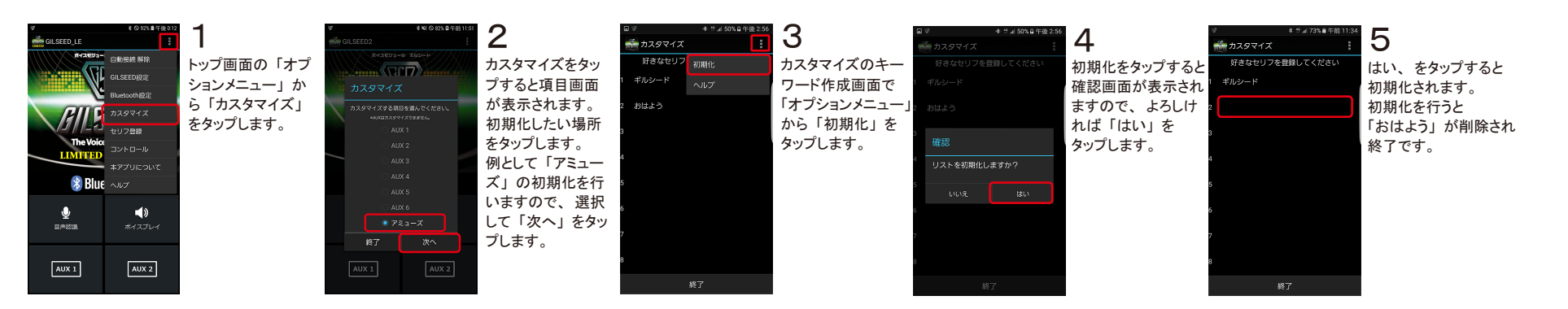

# 返答セリフの変更

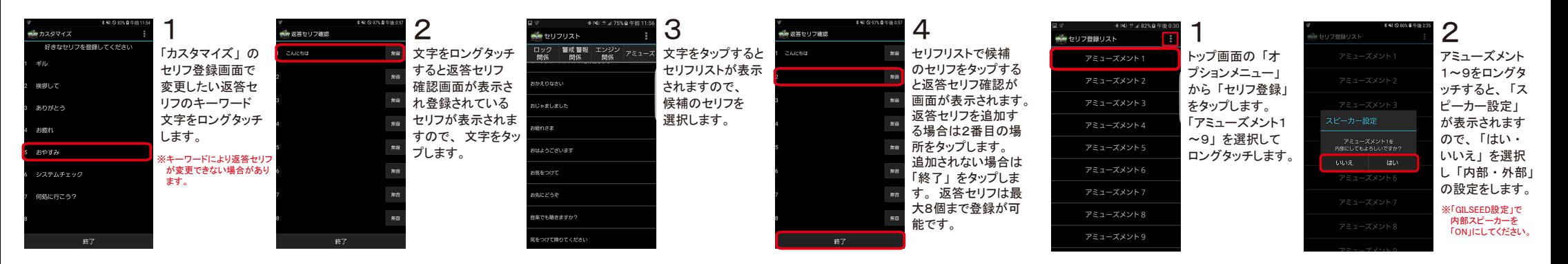

# 「設定・登録」音声の無効 サイレント機能 スタック

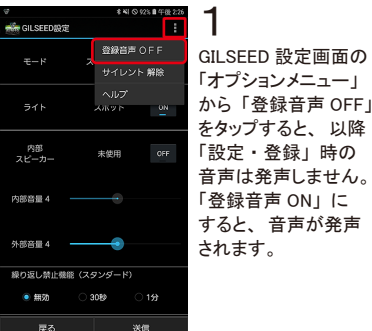

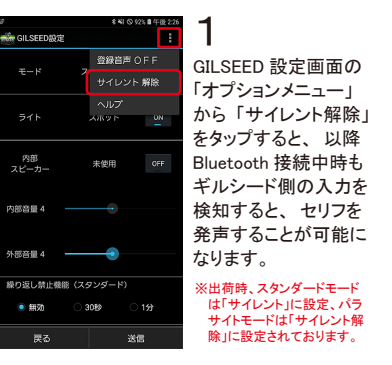

# SCL機能 (パラサイト)

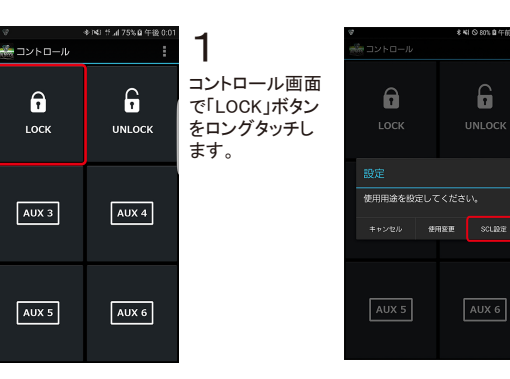

### 2 設定画面が表示  $\hat{a}$ されますので、 右側のボタン 「SCL設定」 を タップします。 ※この機能をご利用 いただくには、 他社製品オプション 「455V」が必要です。 ※VIPER5906での 動作確認をしてお ります。 AUX 6 ※本機能はヤキュリティ の 「セット」・「解除」の

### ※すべての画像は開発中のものです。 仕様や機能変更など予告なく変更 される場合がございますので、 予めご了承ください。

各アミューズメントの内部スピーカー変更

### $35$   $36$

みご利用いただけます。

# 故障かな?と思ったら

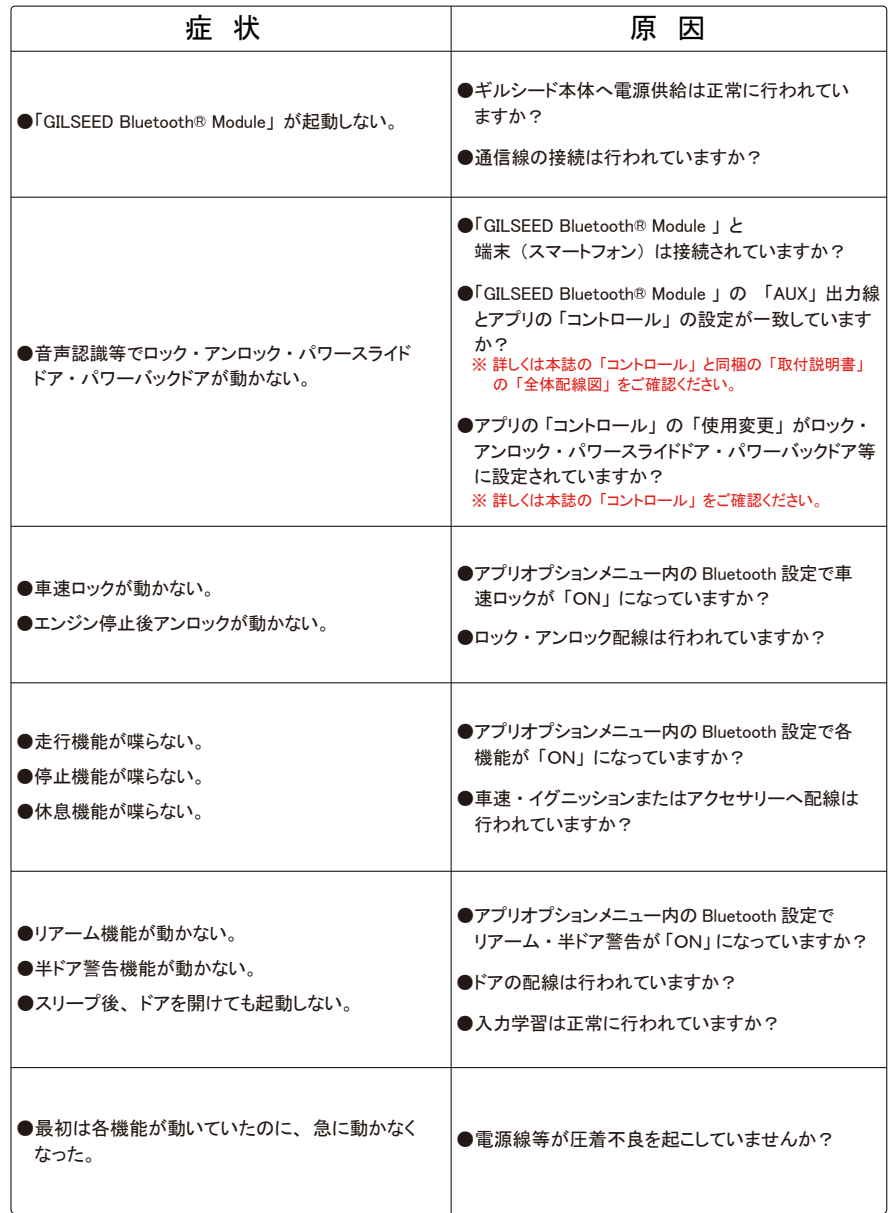

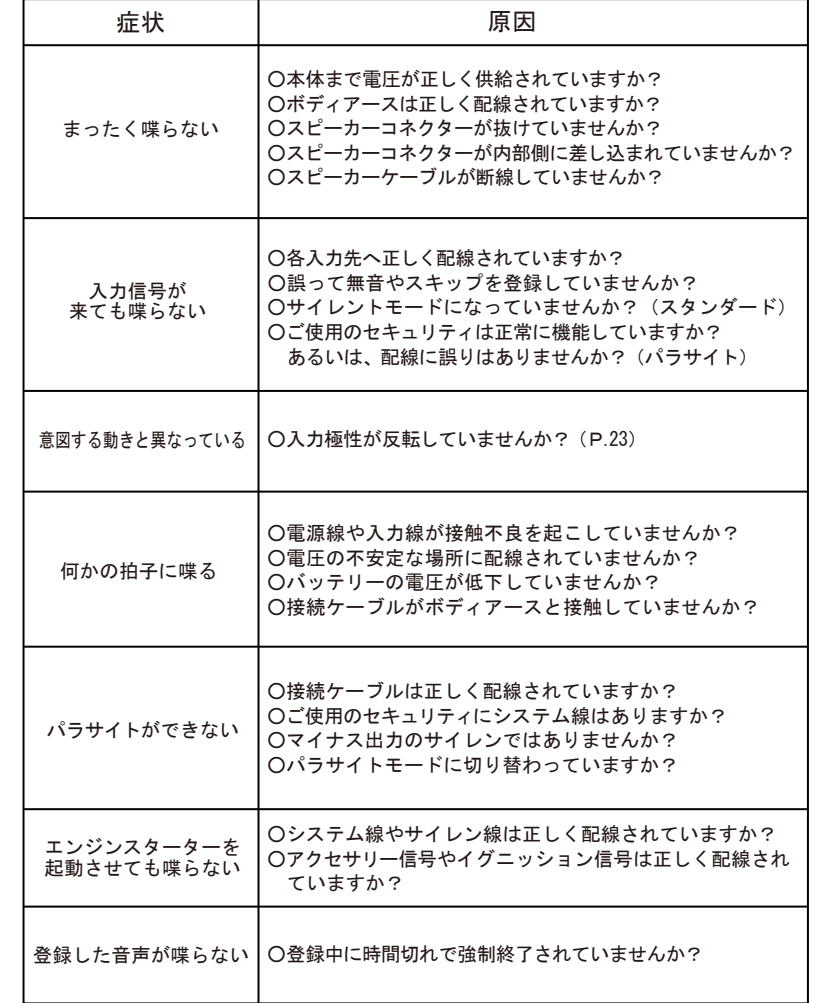

※上記以外のトラブルが生じた場合や、上記の方法で対処できない場合は、販売店にご相談ください。

※上記以外のトラブルが生じた場合や、 上記の方法で対処できない場合は、 お取り付け店にご相談ください。

# アフターサービスについて マンファー マンファー マンクラン 保証規定

# 修理について

○保証期間中に、万一故障が生じた時は、保証書に記載されている弊社保証規定に基づき修理 致します。

○本製品の保証期間はお買い上げ日から1年です。

○保証期間経過後は、 修理によって本製品の性能が維持できる場合、 お客様のご希望により有 料にて修理致します。 但し、 本製品の保証用性能部品がなくなり次第修理受付は終了致しま す。 保証用性能部品とはその製品の機能を維持するために必要な部品になります。

# 保証書について

○本製品には製品保証書を添付しております。 ご購入の際には必ず製品保証書をお受け取りの 上、 大切に保管してください。 尚、 店名、 ご購入日、 お客様名等の必要事項の記載のないも のは、 保証期間中であっても認められません。

○シリアル番号は安全確保上重要なものです。 お買い上げの際には、 本体にシリアル番号が表 示されているか、 また、 保証書のシリアル番号と一致しているかをご確認ください。

# 修理をご依頼の前に

説明書に記載の 「故障かな?と思ったら」 を参考に、 故障かどうか確認してください。 故障とお考えの前にお買い上げの販売店にご相談ください。 使用上の誤りや、 不当な修理や改造による故障および損傷で修理サービスを依頼されますと保 証期間中であっても有料となります。

・万一、 故障が生じた時は、 お買い上げの販売店に依頼してください。

・ 修理を依頼される際の送料はお客様のご負担となりますのであらかじめご了承ください。

・ 弊社では製品の検査、 修理時の代品貸し出し等は一切行っておりません。

## 修理をご依頼される時は

下記事項をご確認の上、 販売店へご依頼ください。

●故障の内容 (どのような症状か詳しくお書きください) ●お買い上げ販売店 ●お買い上げ年月日 ●お名前、ご住所、ご連絡先電話番号 ※修理依頼品と共に必ず保証書のご提示をお願いします。 ※修理依頼に掛かる製品の脱着工賃、 送料などの諸費用はすべてお客様のご負担となりますの で予めご了承ください。

- 1 本製品は高度な品質管理の下販売を致しておりますが、故障した場合は保証規定に基づ いて無料修理いたします。
- 2 本製品は持ち込み修理となっておりますが、宅配便などで販売店に送付される際はお客 様のご負担でお願いいたします。
- 3 保証書のないもの、各記入事項欄の欠落、無記入欄のある保証書又は、字句の書き替え られたものも無効となり、保証対象外とさせていただきます。

4 保証期間内であっても次に当てはまる場合は有償修理になります。 ○取り付けの不備による故障、損傷等 ○12V車以外で使用した場合や不正改造等による故障、損傷等 ○天災(地震、落雷、火災、水害等)などによる故障、損害 ○交通事故による故障、損害 ○消耗品等の損害、又はそれによる故障 ○説明書の注意点に従って使用しなかった場合 ○保証書の無提示 ○本製品以外の他社製品(オプション品含む)等の取付けによる故障、損害 ○修理に伴う脱着作業及びその他の作業 ○故意に破損させたり故障させた場合 ○盗難による破損、又は故障 ○その他正規でない使用及び取り付け方法での故障、破損

- 5 この保証規定は日本国内においてのみ有効です。(This warranty is valid in japan.)
- 6 本保証書は再発行致しませんので紛失しないよう大切に保管してください。
- 7 検査、修理時における代替品の貸し出しは行っておりません。

8 この保証書は上記の規定に基づき、無料修理をお約束するものです。従ってこの保証規 定により法律上の権利を制限するものではありません。保証修理期間外は有償修理にて 承ります。但し、仕様変更、ネーミング変更を予告なく行う事があります。その他、ご 不明な点がありましたらお買い上げの販売店へお問い合わせください。

# **Monitor** Research

http://www.monitor-research.co.jp gilseed@monitor-research.co.jp 有限会社 モニターリサーチ 〒661-0984 兵庫県尼崎市御園2丁目3番28号

# 製品仕様

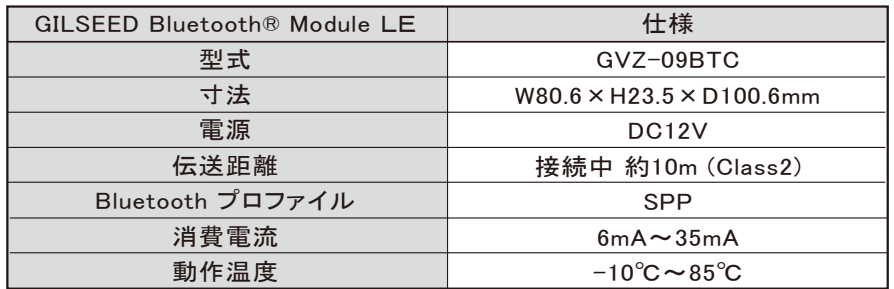

# Monitor Research

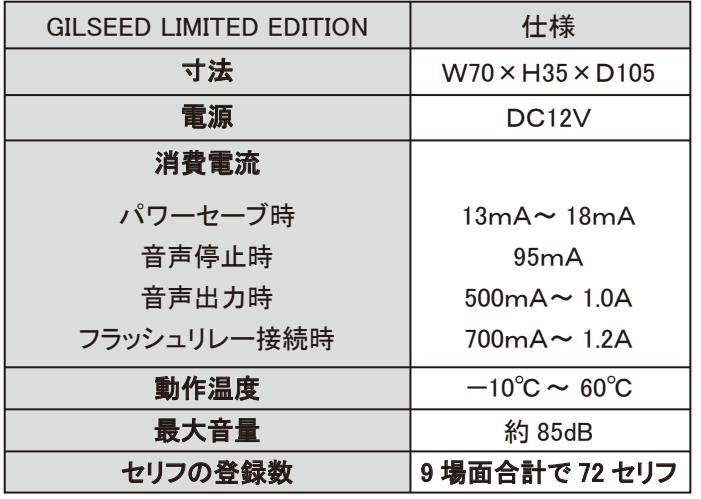

製造・販売元 http://www.monitor-research.co.jp gilseed@monitor-research.co.jp 有限会社 モニターリサーチ 〒661-0984 兵庫県尼崎市御園2丁目3番28号